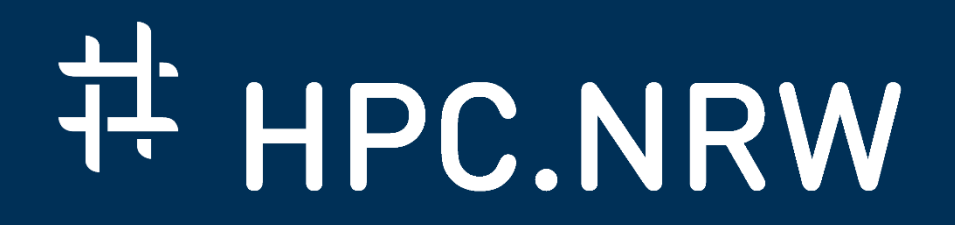

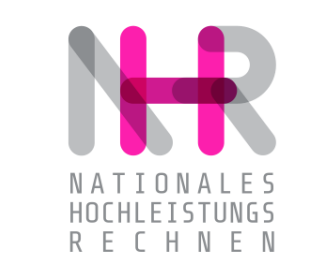

## **PPCES: Machine and Deep Learning**

Hands-on Exercises

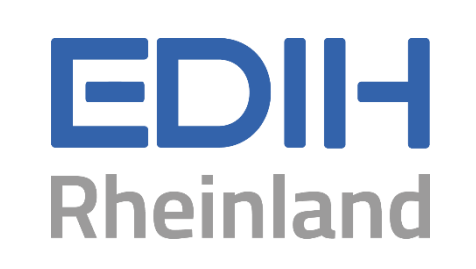

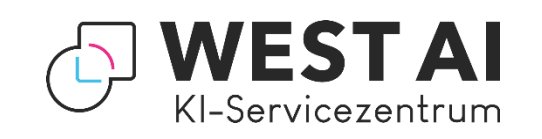

DAS KOMPETENZNETZWERK FÜR HOCHLEISTUNGSRECHNEN.

#### **General Information about Course Material**

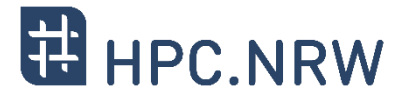

#### − **Hands-on material and slide decks can be found on the PPCES website**

- − <https://blog.rwth-aachen.de/itc-events/en/event/ppces-2024/>
- − **Download and extract material on desired machine**
	- − Separate folders for scikit-learn and PyTorch
	- − scikit-learn available as regular Python (.py) and Jupyter Notebooks (.ipynb)

```
# change to the directory where you want to save your material
cd <working directory>
```

```
# download material and examples
wget https://hpc.rwth-aachen.de/ppces/ppces2024-ML-DL-labs.tar.gz
```

```
# unpack the tar file
tar –xzvf ppces2024-ML-DL-labs.tar.gz
```
#### **3 Ways to Access the HPC Cluster**

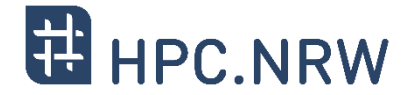

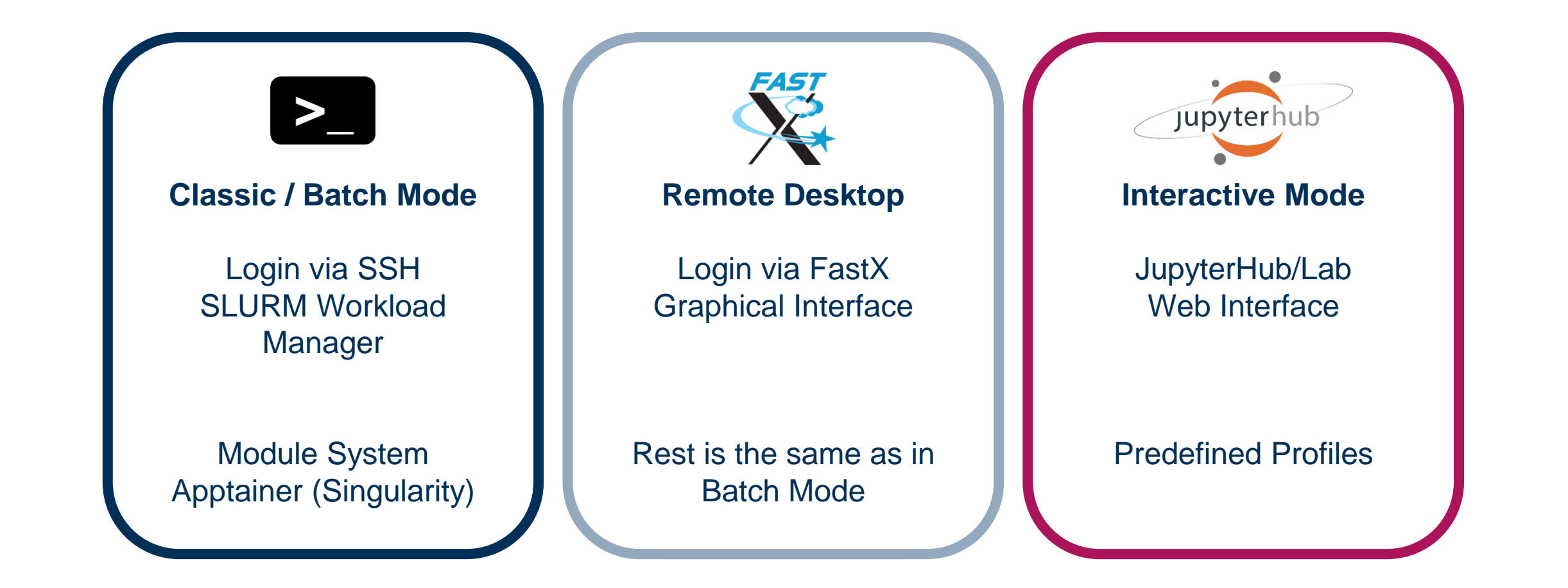

# Accessing the CLAIX HPC **Cluster**

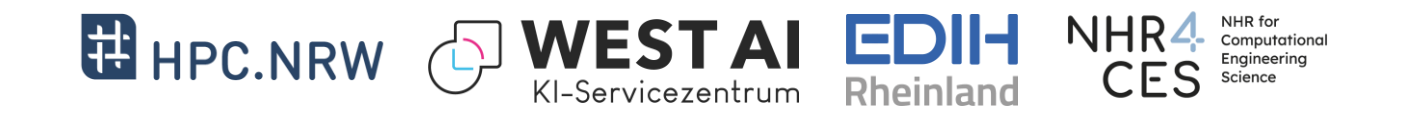

### **Accounts**

Members of RWTH (or affiliated persons)

• [HPC account required](https://help.itc.rwth-aachen.de/service/rhr4fjjutttf/article/14573fc745ee478ba855539c240108b6/):

https://regapp.itc.rwth-aachen.de/

• [Two-factor-authentication](https://help.itc.rwth-aachen.de/service/rhr4fjjutttf/article/475152f6390f448fa0904d02280d292d/) (2FA) required

External participants

• Temporary account will be provided

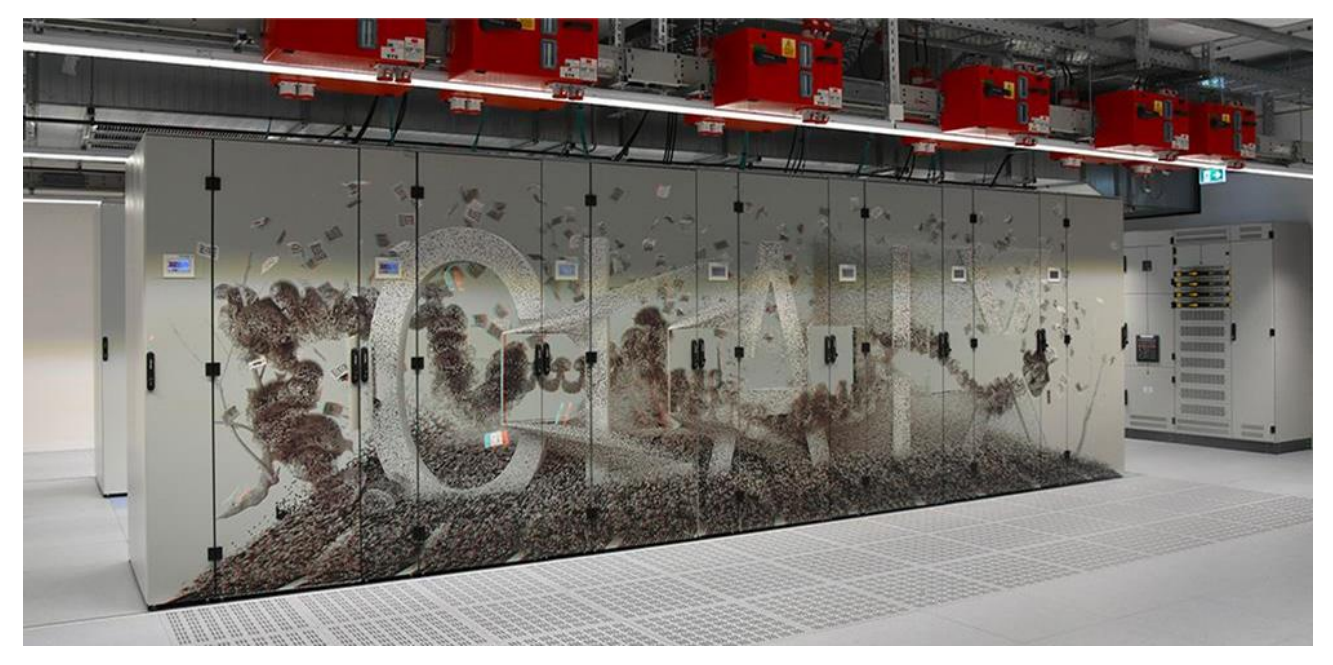

Dedicated hardware for the workshop

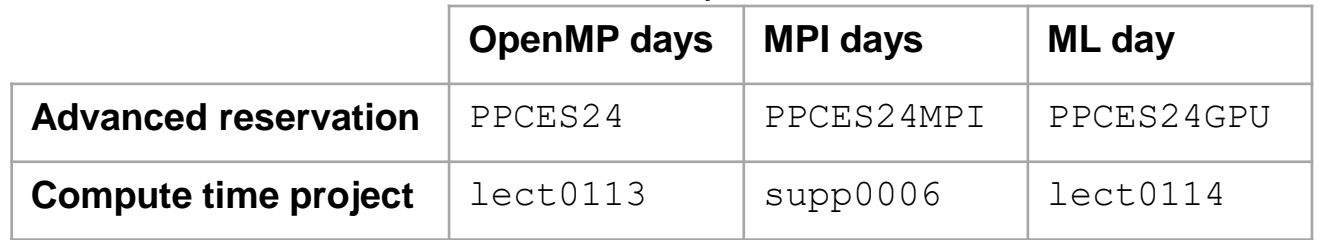

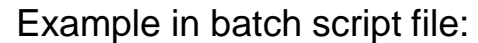

#SBATCH –reservation=PPCES24 #SBATCH –account=lect0113

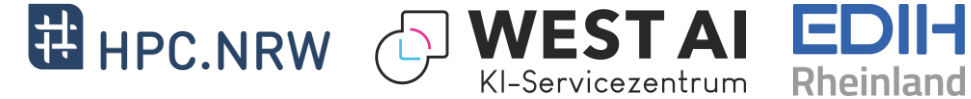

### Remote Desktop Access

#### **FastX3 (desktop client or browser)**

- Browser client: [https://login23-x-2.hpc.itc.rwth-aachen.de:3300](https://login23-x-2.hpc.itc.rwth-aachen.de:3300/)
- Desktop client: login nodes (see next slide)
- Select the correct application
	- Recommended: XFCE
	- May need to select "all applications" in Filter at the top right corner of the Application box
- Start the session
	- Click on the session (may have to click twice)
- Open up a terminal
	- Bottom of the screen
	- Click the "terminal" icon

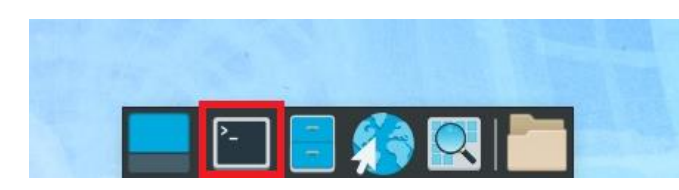

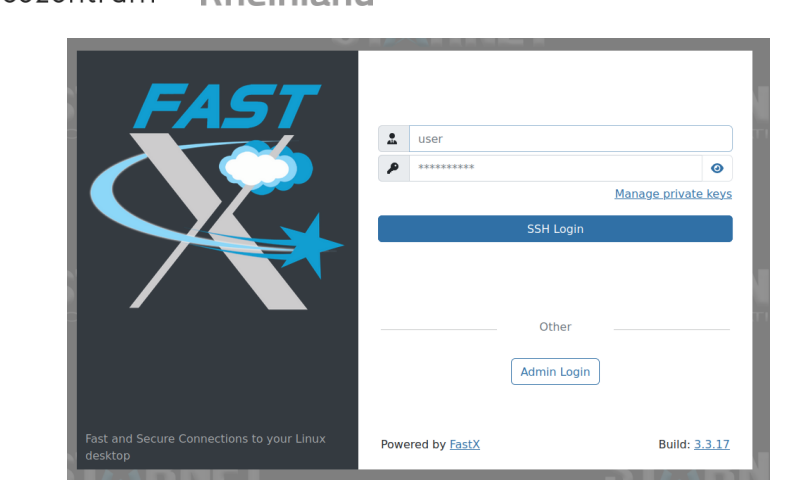

NHR

Computational Engineering

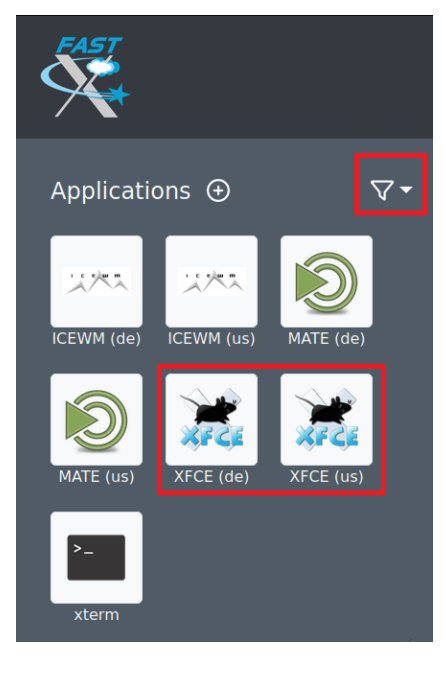

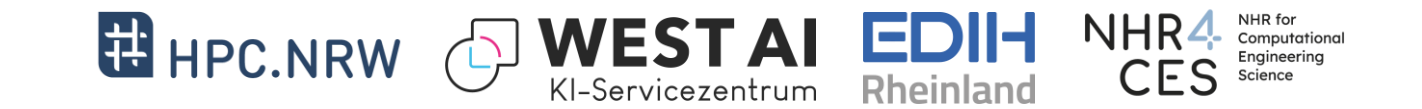

### Cluster Access

Login nodes (full list [here](https://help.itc.rwth-aachen.de/service/rhr4fjjutttf/article/fc0bcd64e4df4d06bac1e3d1fc473309/))

- login23-x-2.hpc.itc.rwth-aachen.de (CLAIX-2023, X-Server)
- login23-2.hpc.itc.rwth-Aachen.de (CLALIX-2023)
- login23-3.hpc.itc.rwth-Aachen.de (CLAIX-2023)
- login18-2.hpc.itc.rwth-aachen.de (CLAIX-2018)
- login18-3.hpc.itc.rwth-aachen.de (CLAIX-2018)

#### **Access via SSH**

Access from within the RWTH network / eduroam via ssh:

- ssh -Y ab123456@login23-x-2.hpc.itc.rwth-aachen.de
- GitBash for Windows: https://git-scm.com/download/win

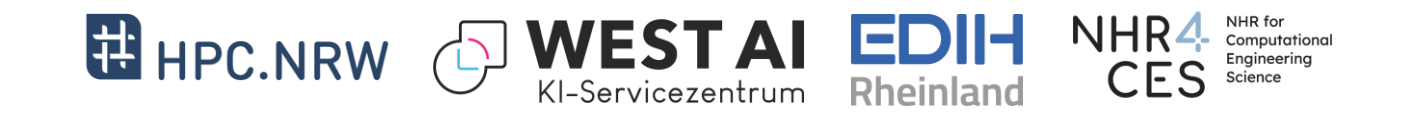

## Cluster Access: External Participants Only!

#### **Account**

- Username: hpclab [01-50]
	- Distribution of accounts by speaker/helpers
- Password: see paper sheet

#### **Access**

- Login node: login18-beta.itc.hpc.rwth-aachen.de
	- Use desktop client or
	- Web interface: [https://login18-beta.hpc.itc.rwth-aachen.de:3300](https://login18-beta.hpc.itc.rwth-aachen.de:3300/)
- Jump from there to a CLAIX-2023 frontend node (see node list on previous slide)

ssh -Y hpclab[01-50]@login23-2.hpc.itc.rwth-aachen.de

**Note**: Do not store any private/ sensitive data on the cluster

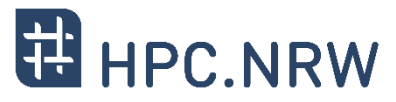

#### − **Large Jobs / high demand** → **JupyterHub HPC**

- − Special JupyterHub instance
- − Starts containers on HPC cluster nodes
- [https://jupyterhub.hpc.itc.rwth-aachen.de:9651](https://jupyterhub.hpc.itc.rwth-aachen.de:9651/)

#### − **Alternatives**

- − Another RWTH JupyterHub
	- − Cheaper standard servers under the hood
	- <https://jupyter.rwth-aachen.de/hub/login>
	- − Profiles / kernles might differ
- − Install JupyterLab in your local virtual environment
	- − Execution happens on your local machine
	- − Visual Studio Code integration available

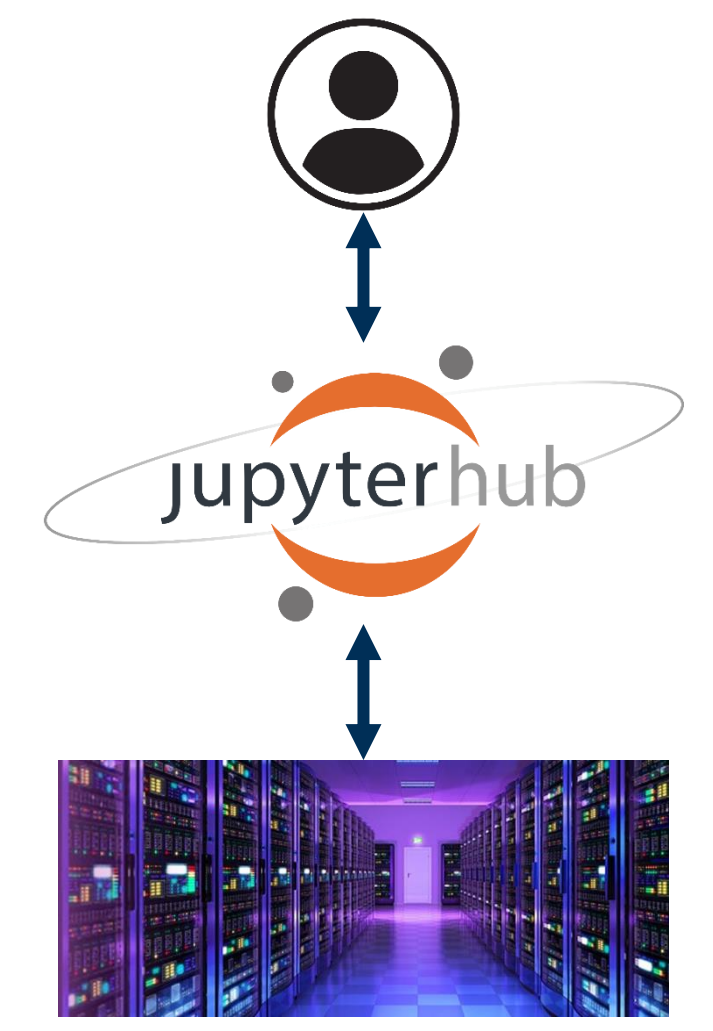

Image: scientific-computing.com

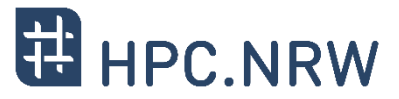

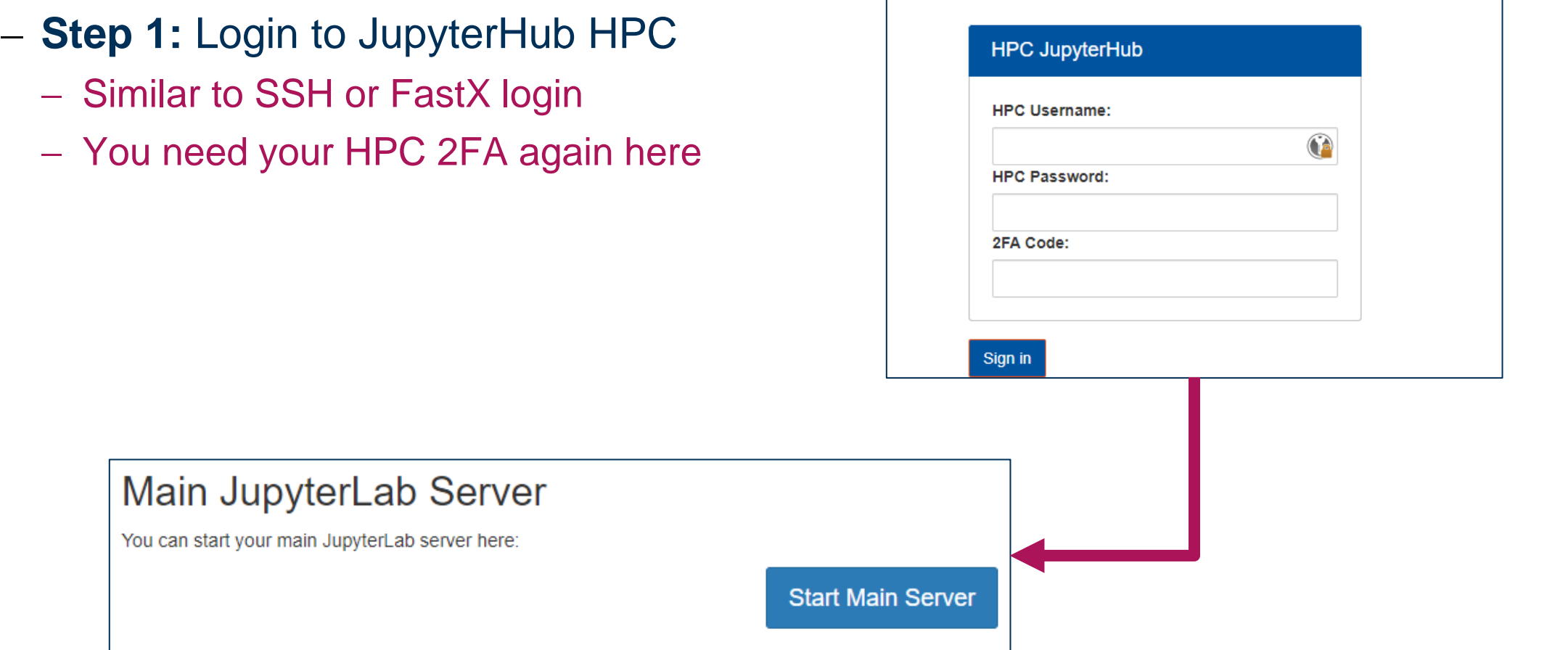

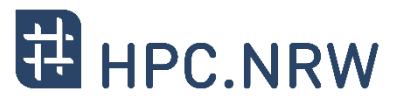

- − **Step 2:** Configure and start your JupyterLab server
	- − Request resources on the HPC cluster
	- − General Settings
		- − JupyterLab Profile Python 3.9
		- − Billing Project lect0114
		- − Partition c23gputest
	- − Advanced Settings
		- − Number of cores max. 48
		-
		- − Max duration max. 1h
		-
		- − Number of GPUs max. 2 (not used in scikit-learn)
			-
		- − Reservation PPCES24GPU

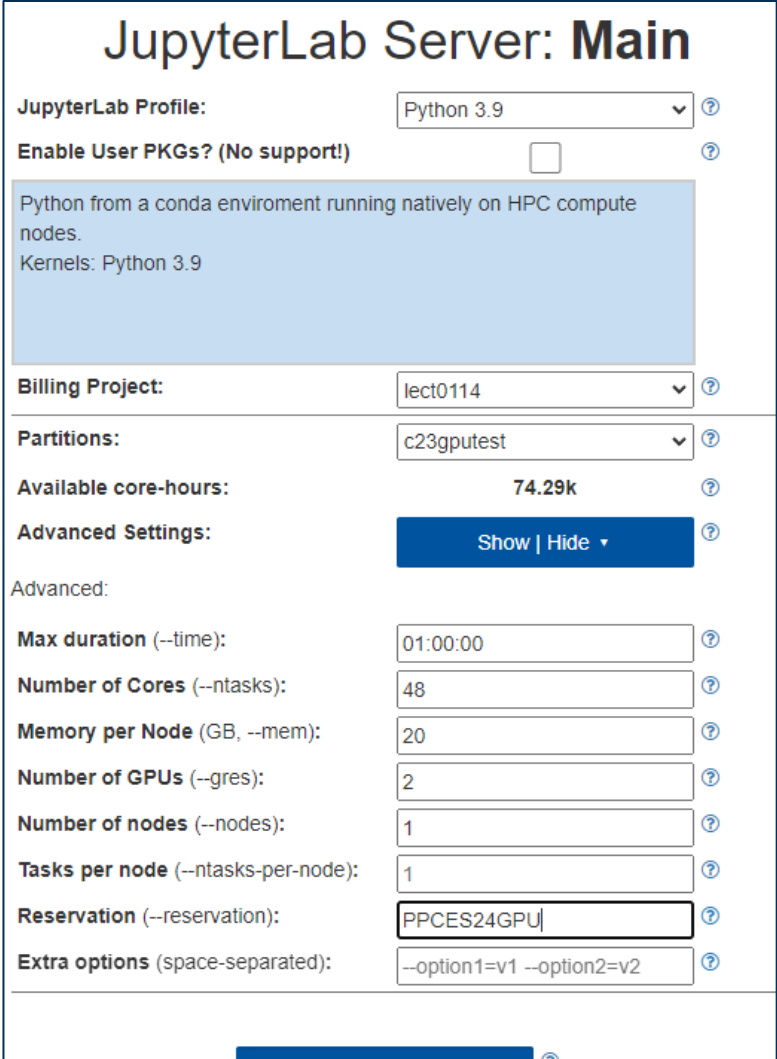

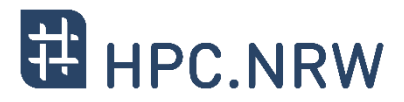

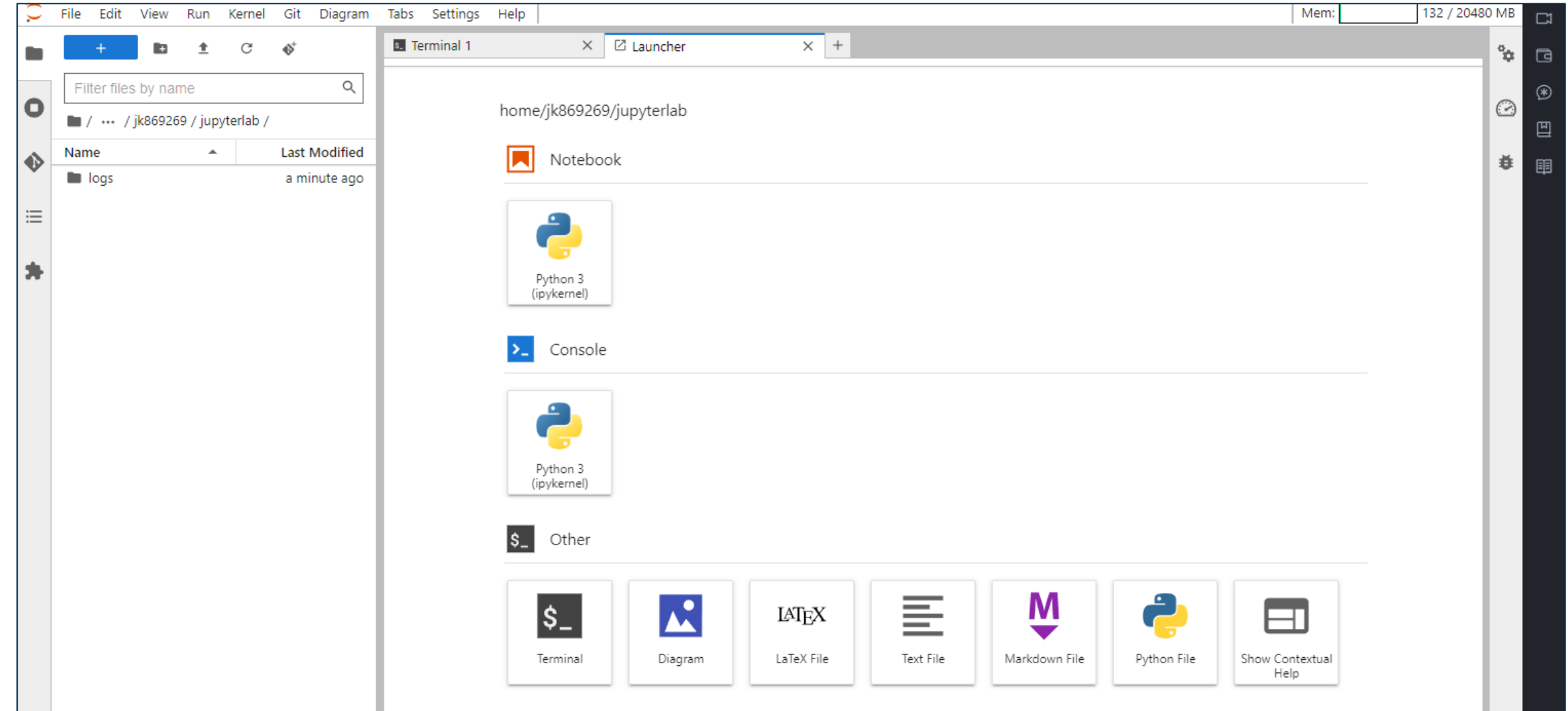

**Hands-on: scikit-learn**

- − **Exercise 1:** Clustering with Iris Dataset
	- − Load dataset
	- − Train clustering model (here: Kmeans clustering)
	- − Apply dimensionality reduction (PCA)
	- − Visualize and compare against true labels
- − **Exercise 2:** Regression with California Housing Dataset
	- − Load dataset
	- − Apply preprocessing techniques (Standardization)
	- − Train regression model (here: RandomForest)
	- − Model performance evaluation and visualization

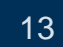

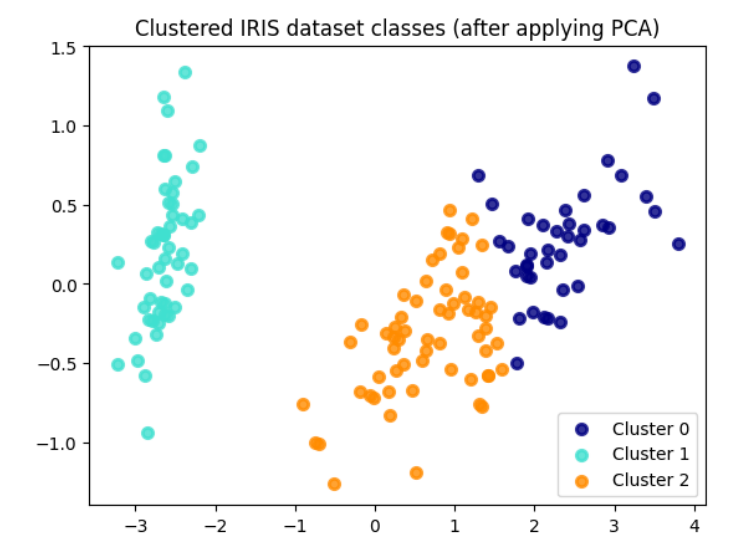

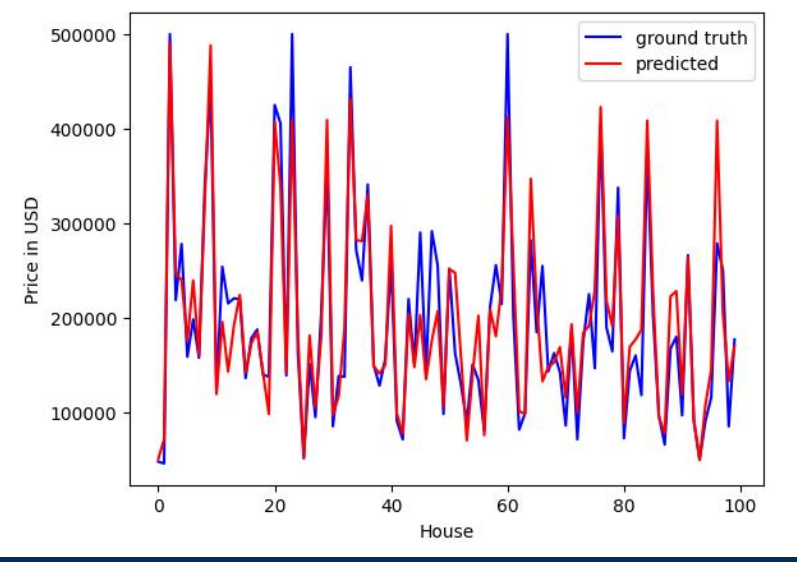

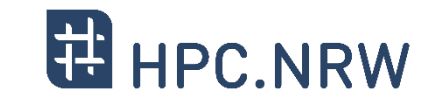

#### **Hands-on: PyTorch (with classical SSH)**

- − **Exercise:** Train ResNet model with CIFAR-10 dataset
	- − Model: ResNet
		- − Popular model for image classification
		- − Winner of ILSVRC 2015 (ImageNet Large Scale Visual Recognition Challenge)
		- − Tackles vanishing gradient problem
	- − Dataset: CIFAR-10
		- − Several images of 10 different classes
		- − Airplane, automobile, bird, cat, dog, frog, …
	- − Single GPU (Task 1), Distributed (Task 2)

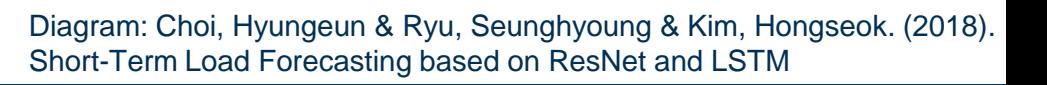

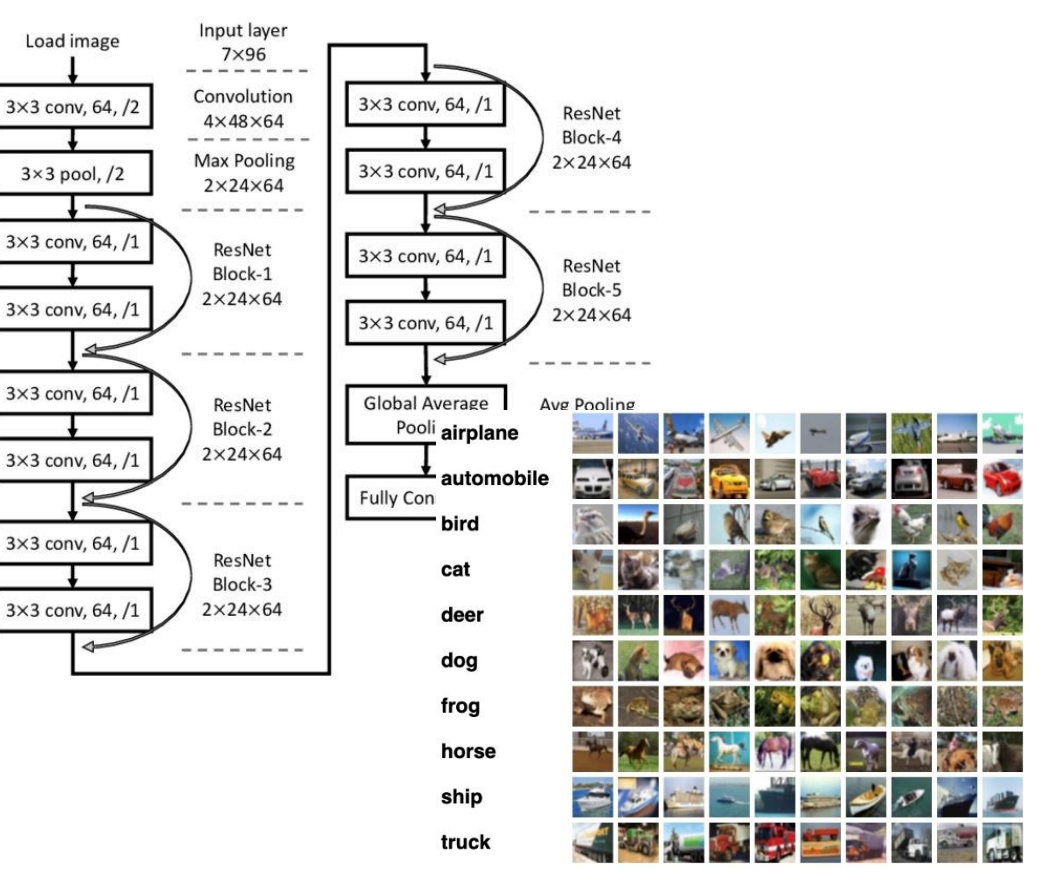

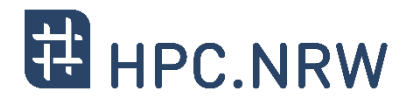

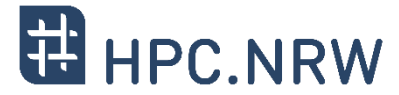

#### − **Note:** We will use a container for this exercise!

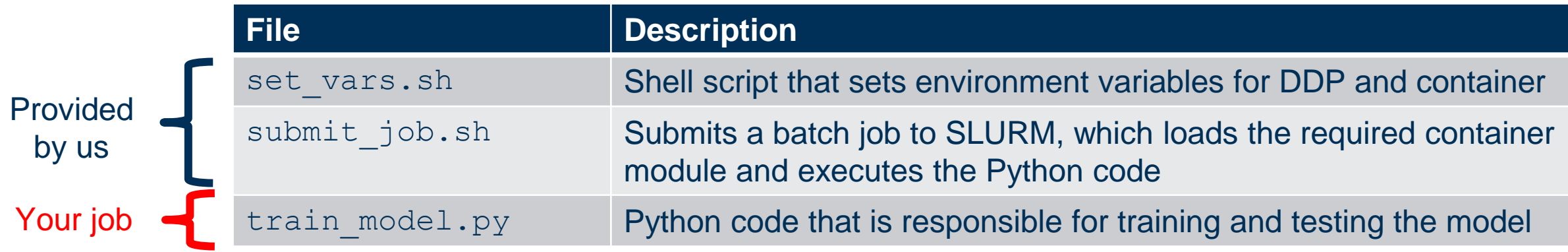

#### − **About: submit\_job.sh**

- − Option to run with 1 GPU or 2 GPUs (distributed)
- − Option to enable explicit monitoring (nvidia-smi)

```
# execute with a single GPU
sbatch submit_job.sh
```
# execute with nvidia-smi monitoring sbatch --export=ENABLE MONITORING=1 submit job.sh

# execute with 2 GPUs (distributed) sbatch --export=RUN DISTRIBUTED=1 submit job.sh

```
# check for status
squeue --me -a
```
**Example**

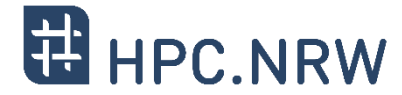

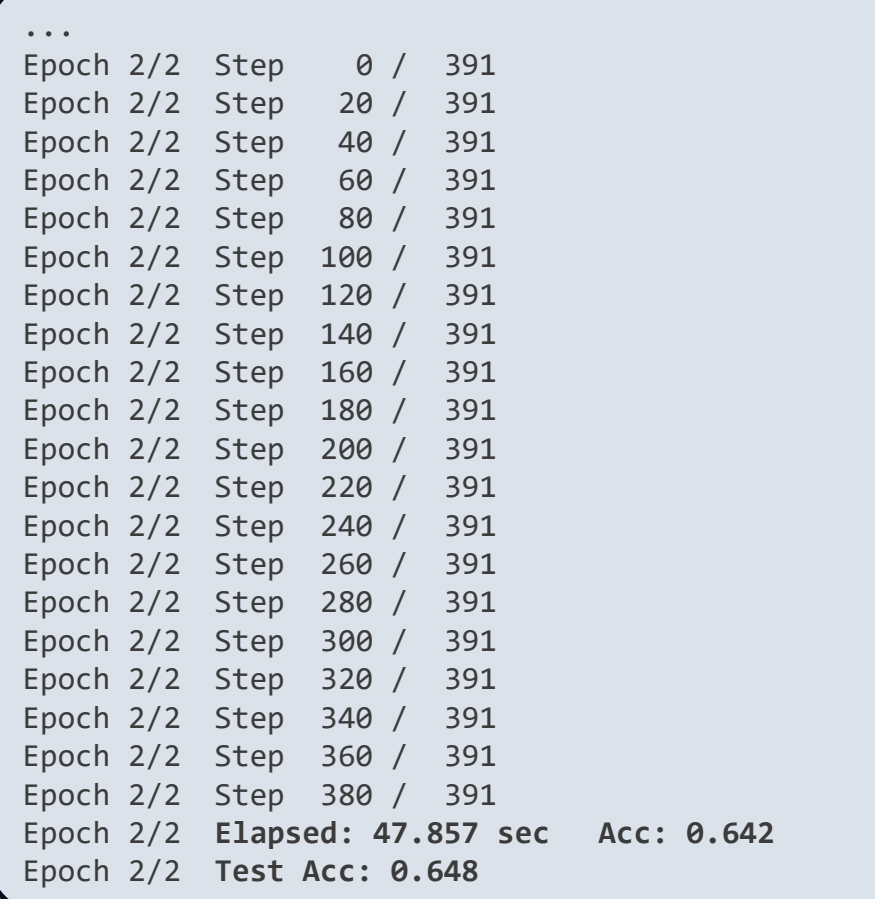

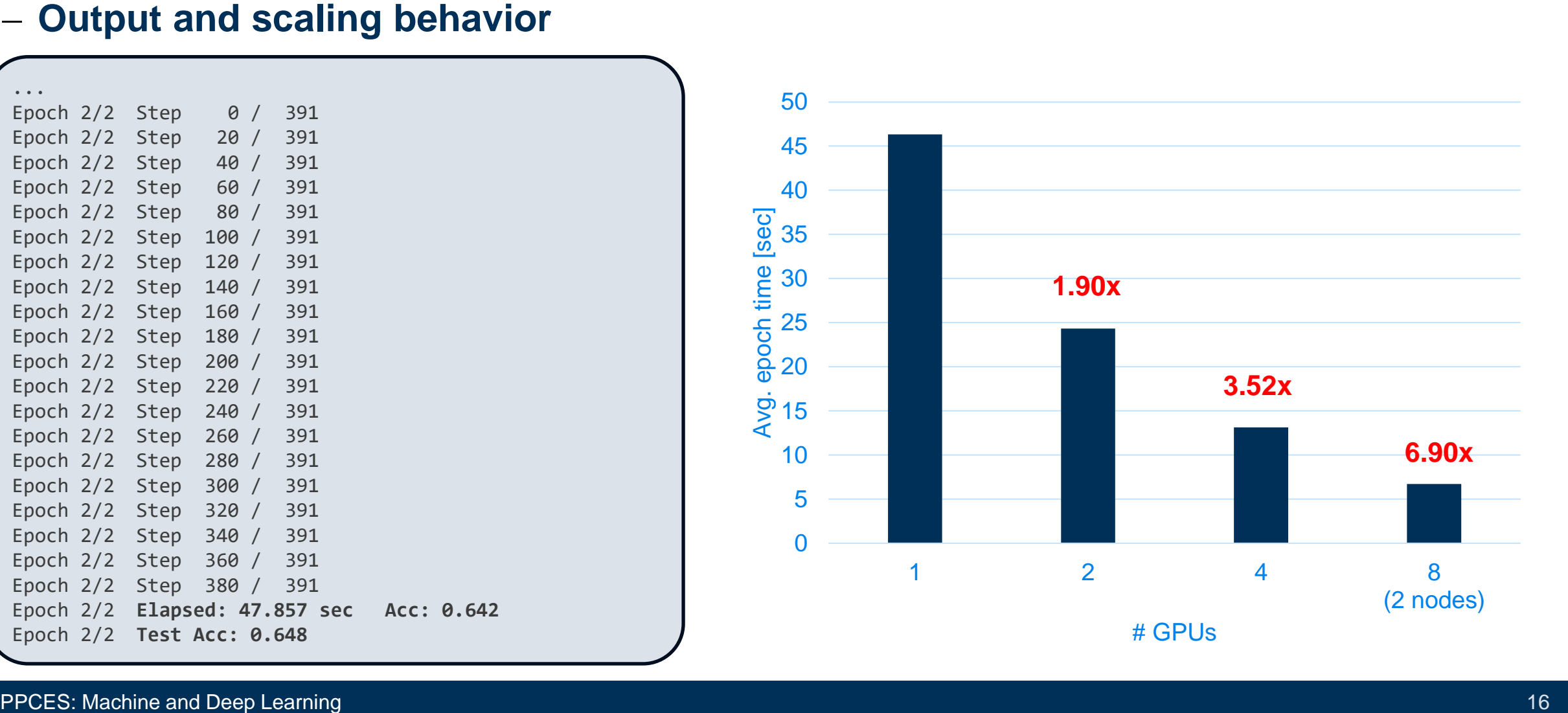

#### **Troubleshooting Section**

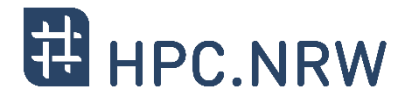

- − **Problem:** PyTorch throws errors when executing distributed variant
	- − "Port already in use"
	- − **Reasons:** You will potentially be working on a shared machine (with only 2 of 4 GPUs)
- − **Solution:** Select a different port

### **Troubleshooting Section**

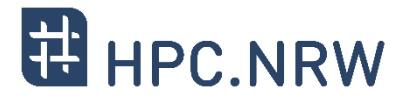

- − **Problem:** Be carful with using \$(pwd) or \$PWD inside a container
	- − This might return /rwthfs/… which is not mounted by default
	- − What's interesting:
		- − **/work/<user-id>/** is mounted by default
		- − **/rwthfs/rz/cluster/work/<user-id>/** is not although pointing to the same path
	- − **Cause:** Can occur when working with multiplexers like tmux on the host system

#### − **Solution:**

- − Map the directories that you want to use in the container
- − Also see hands-on examples